## **Choix de l'imprimante pdf :**

L'imprimante pdf vous permet de rediriger les impressions dans un fichier pdf que vous pourrez imprimer ou envoyer par mail.

Les nouveaux Windows disposent d'une imprimante nommée **'Microsoft print to pdf**', vous pouvez toutefois charger **CutePdf Writer** avec le lien que vous trouverez dans outils, menu Bonus et 'installer l'imprimante pdf'.

Ensuite dans outils, cliquez sur **'Logiciel connectés'** et choisissez l'imprimante pdf disponible. Vous pourrez imprimer directement en pdf en cliquant sur le bouton PDF dans la facturation, dans ce cas un seul exemplaire sera imprimé. Vous pourrez l'envoyer par mail à votre client et l'imprimer pour vous pour votre comptabilité.

**ATTENTION**, si vous utilisez un réseau, ce paramétrage doit être ait sur les différents postes du réseau.

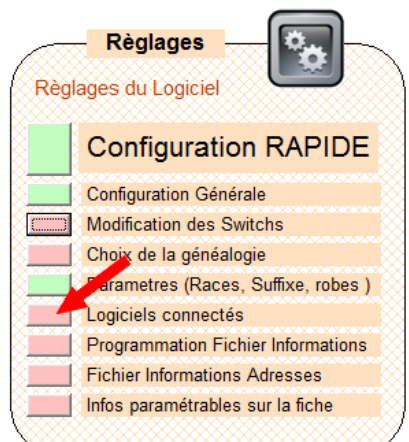

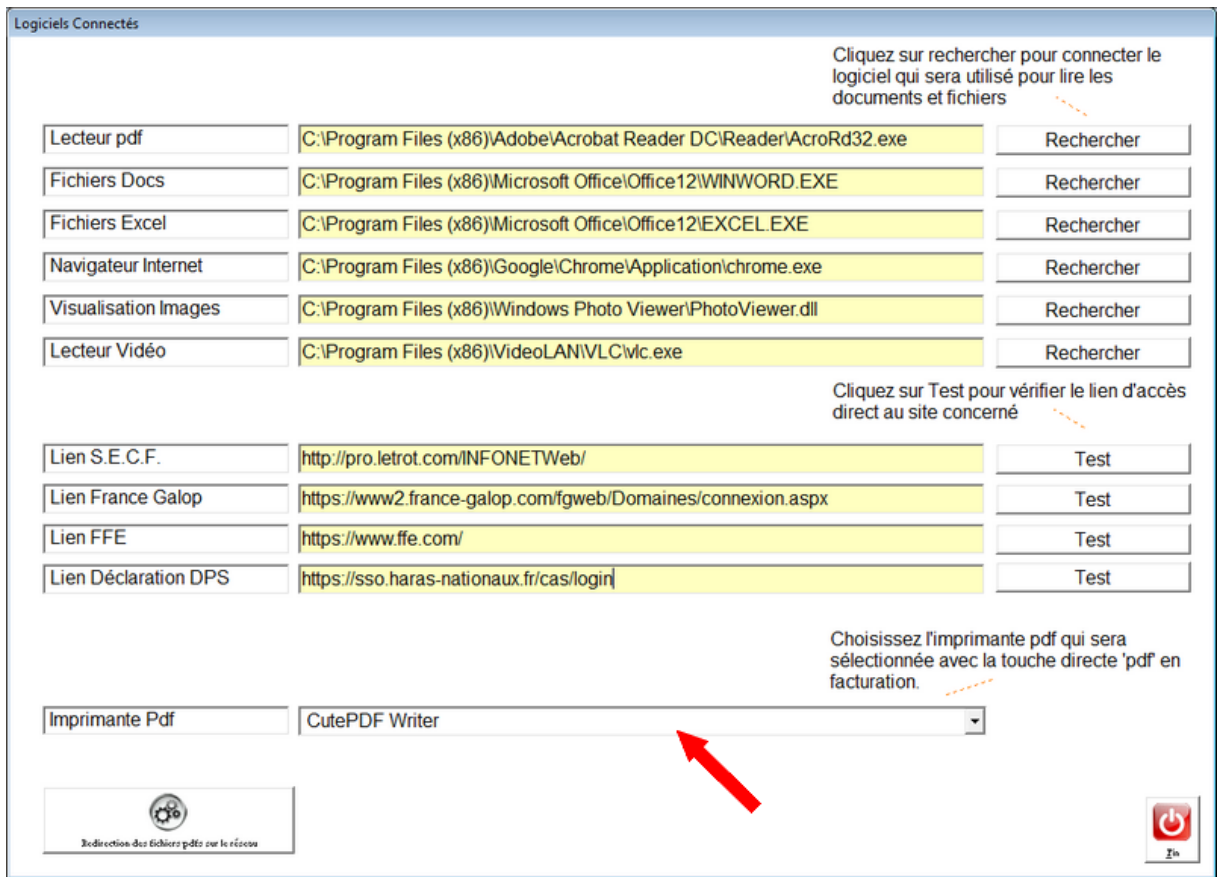

Dans outils et onglet factures, cliquez sur Option de facturation et activez l'option change le nom des fichiers pdfs. Le Nom du pdf sera le nom du propriétaire. Vous pouvez enregistrer le pdf sur le bureau ou dans un répertoire spécifique ou vous enregistrez les factures.